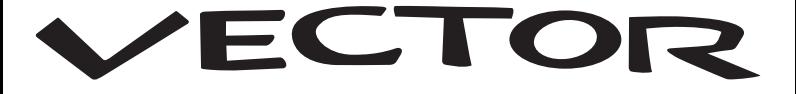

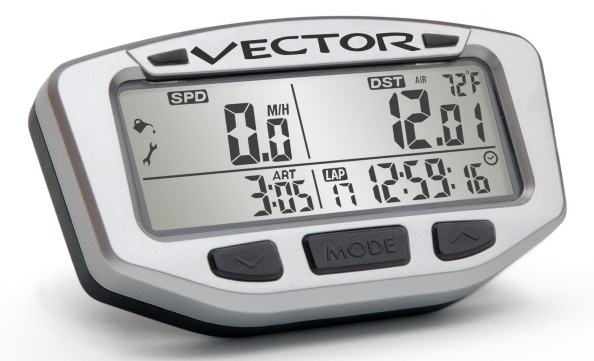

# **BEDIENUNGSANLEITUNG**

#### **ALL-PURPOSE SPEEDOMETER** SPEED | DISTANCE | TEMP | CLOCK | REMOTE

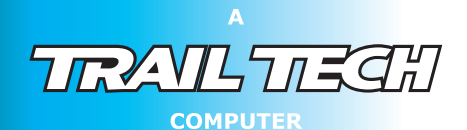

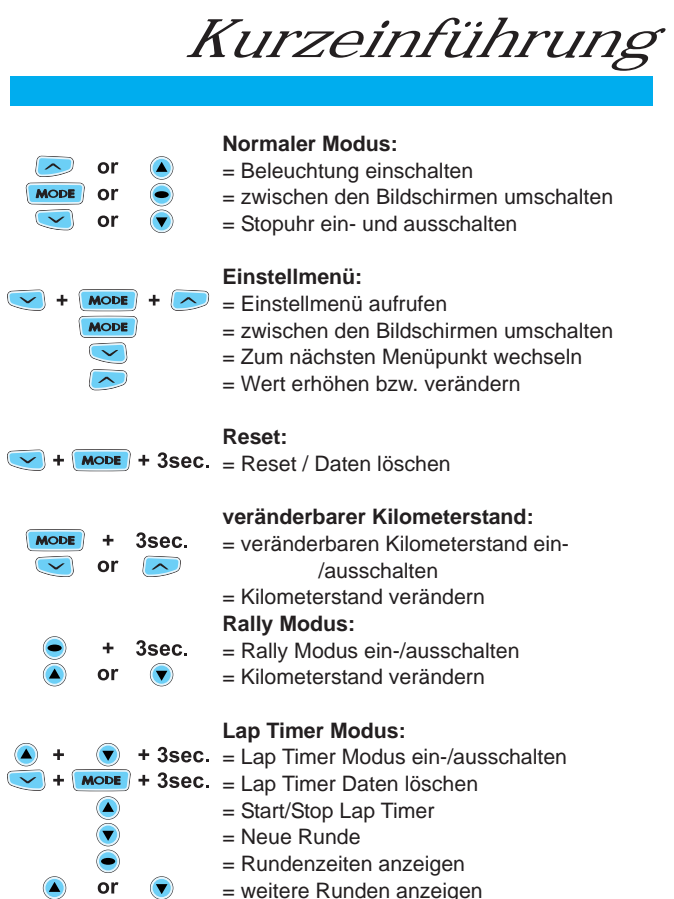

*Warnungen*

# WARNUNG:

Wenn Sie den Vector benutzen, beachten Sie die folgenden Dinge:

- Lesen Sie die Bedienungsanleitung.
- Wenn Sie den Kühlmittelsensor nutzen wollen, prüfen Sie vor dem Einbau die Passform.
- Benutzen Sie den Vector nur für den vorgesehenen Einsatzzweck.
- Um Verletzungen zu vermeiden, demontieren Sie nicht den Vector.
- Der Vector kann im Regen verwendet werden, ist aber nicht für den Unterwassereinsatz konzipiert.
- Setzen Sie den Vector nicht langfristig direkter Sonneinstrahlung aus.
- Kontrollieren Sie regelmässig den Abstand zwischen Tachosensor und Magnet.
- Knicken und beschädigen Sie das Tachokabel nicht.
- Schalten Sie die Zündung aus während der Montage.
- Vermeiden Sie Kontakt mit Kraftstoff und anderen Chemikalien, diese können die Oberfläche beschädigen

# Achten Sie auf die Fahrbahn während der Fahrt.

# *Techn. Angaben*

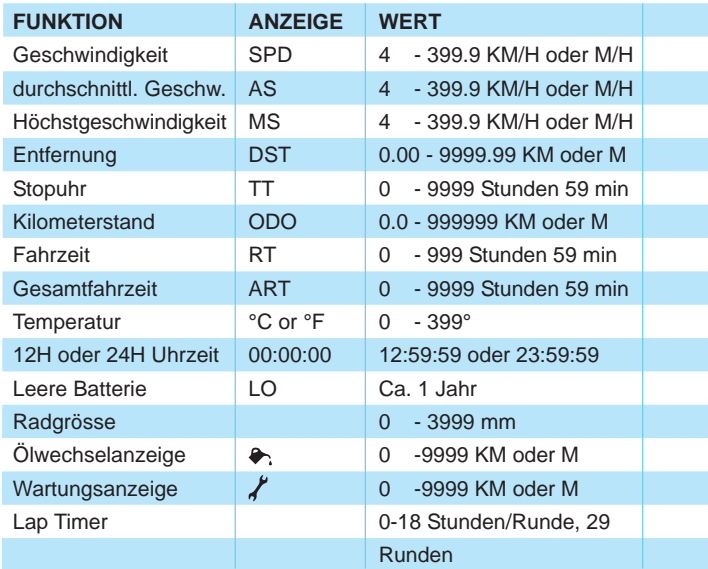

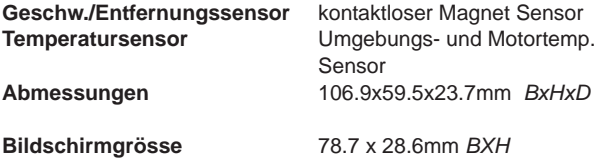

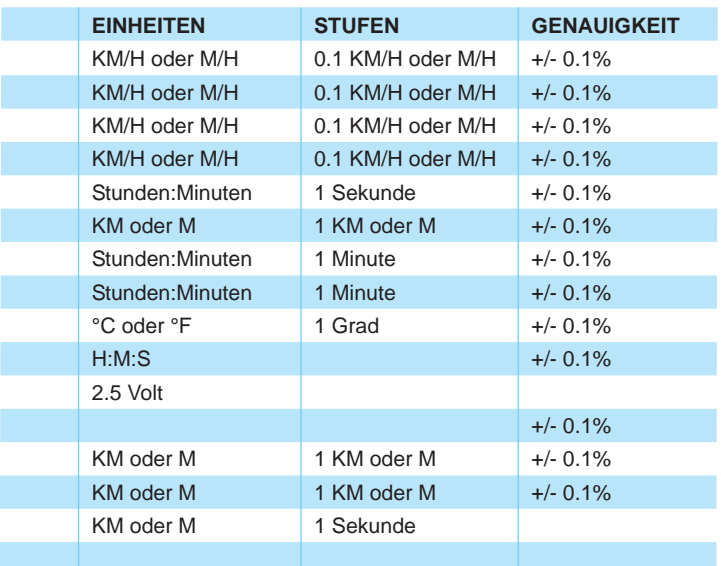

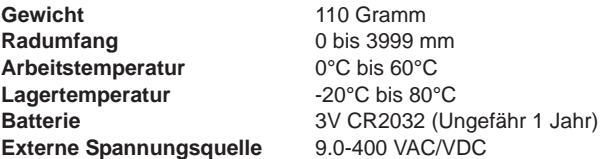

*Überblick*

# Vector Computer:

#### **Computer:**

**LED's:** • Der Vector hat 3 Tasten, zwei LED und einen LCD Bildschirm.

- orange LED: Zeigt die Temperaturwarnung und schnelle Rundenzeiten im Laptimermodus an.
- rote LED: Zeigt die zweite Temperaturwarnung und langsame Rundenzeiten im Lap Timer Modus an.

#### **Fernbedienung:**

- Die separat erhältliche Fernbedienung ist für den Lap Timer Modus und den Rally Modus nötig.
- Ausserhalb dieser Menüpunkte haben die Tasten die gleichen Funktionen wie die Tasten am Vector.

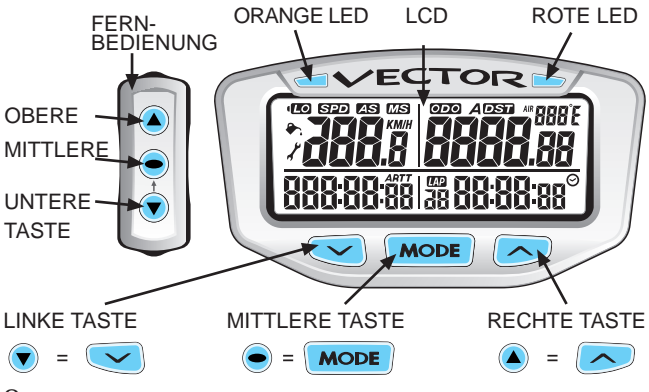

# Hintergrundbeleuchtung:

Die integrierte Hintergrundbeleuchtung sorgt für einwandfreie Funktion in der Dunkelheit.

#### Anschluss an 12V Bordspannung:

- alle fünf LED leuchten
- Die Beleuchtung bleibt eingeschaltet, so lange sich die Räder drehen. 20 Minuten nach Stillstand geht die Beleuchtung aus. Bei Tastendruck oder drehendem Rad wird die Beleuchtung eingeschaltet.
- Die Temperatur LED wird aktiviert.

#### Ohne Anschluss an 12V Bordspannung:

- die Beleuchtung bleibt nur 3 Sekunden eingeschaltet.
- die Beleuchtung arbeitet nur mit 10% um die interne Batterie zu schonen.
- Wird "LO" angezeigt, arbeitet die Beleuchtung nicht. Das "LO" Symbol kommt bei einer Batteriespannung unter 2,45V.
- Unter einer Temperatur von -5°C arbeitet die Beleuchtung nicht.

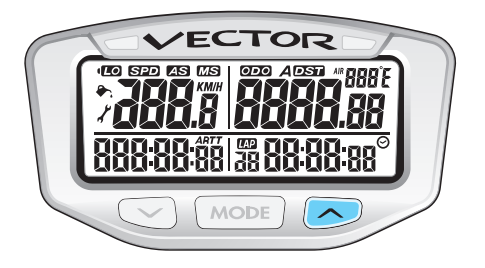

**Um die Beleuchtung zu aktivieren, die rechte Taste drücken.**

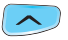

# Reset Knopf:

Der Reset Knopf löscht die aktuellen Daten inklusive der Uhrzeit und dem Tageskilometerstand.

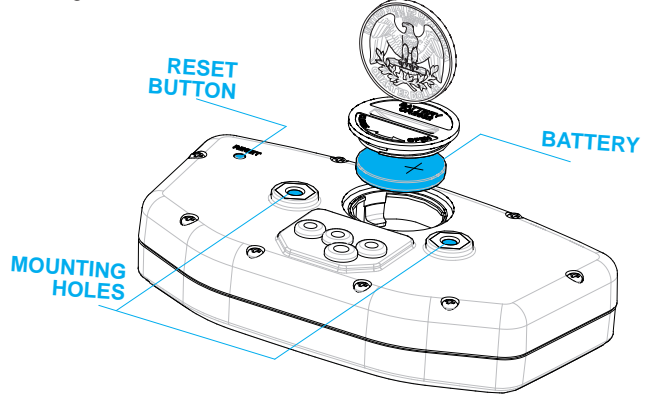

## Interne Batterie:

- Der Vector hat eine interne 3.0V Knopfzelle (#CR2032). Ohne 12V Anschluss arbeitet der Vector über die interne Batterie.
- Zum Batteriewechsel die Verschlusskappe mit einer Münze öffnen. Der Pluspol der Baterie muss nach oben zeigen!
- **Nur mit einer Knopfzelle vom Typ #CR2032 austauschen!** •

**Die alte Batterie darf nicht im Hausmüll entsorgt werden! Geben Sie die Batterie in einer Sammelstelle ab.**

*Installation*

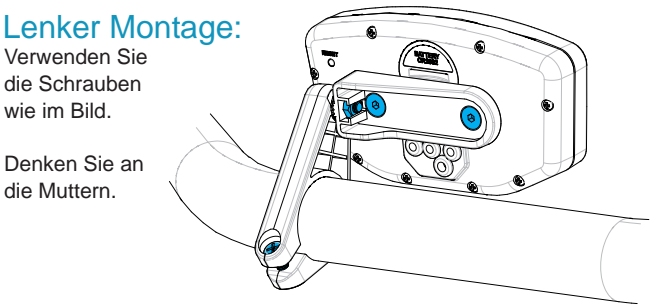

## **Temperatur** Sensor:

Lesen Sie die modellspezifischen Anleitungen für genaue Hinweise.

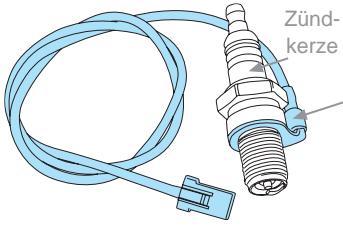

**Zylinderkopf Temperatursensor**

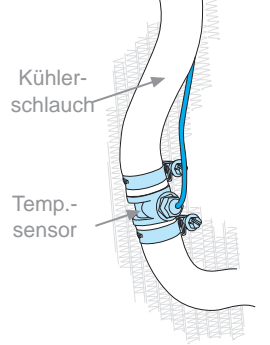

**Temperatursensor für wassergekühlte Motoren**

### **Installation**

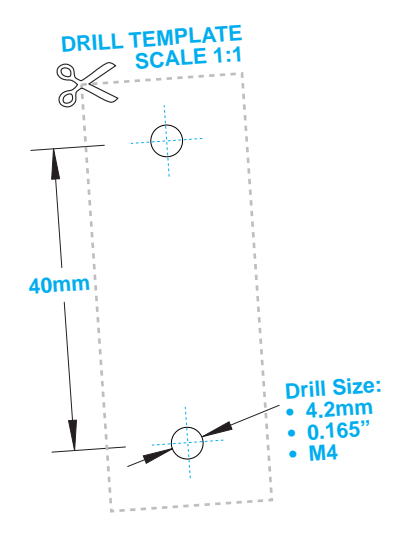

## Montage:

Auf der Rückseite des Vector sind zwei M4 Gewindebohrungen. Benutzen Sie die zwei mitgelieferten M4 Schrauben zur Montage.

Die Kabel dürfen nicht abgeknickt oder beschädigt werden.

Wenn andere als die originalen Schrauben verwendet werden, stellen Sie sicher, dass die Schrauben nicht zu lang sind. Andernfalls wird das Innenleben zerstört.

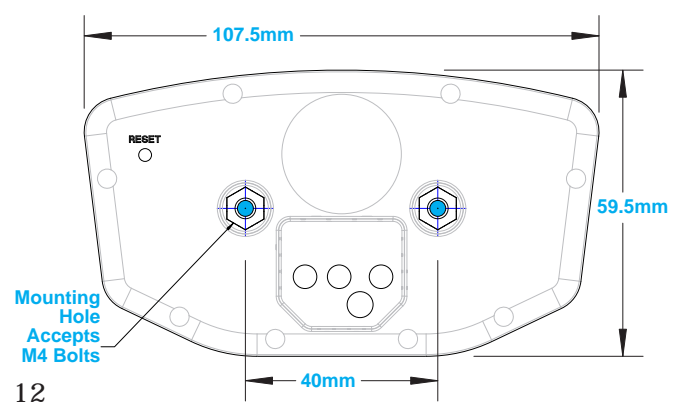

# 12 Volt Anschluss:

Wenn möglich, schliessen Sie den Tacho an 12V an:

- Die Beleuchtung ist 10mal heller.
- Der Vector geht in den Standby Modus nach 20 Minuten anstatt 5 Minuten.
- Die LED für die Temperatur wird aktiviert.

## OPTION 1) BATTERIE ANSCHLUSS:

Schliessen Sie den Vector direkt an die Batterie an.

### OPTION 2) KABELBAUM:

Alternativ kann der Anschluss auch an den Kabelbaum erfolgen. Ideal ist der Anschluss an Dauerplus.

Anmerkungen:

- Der Anschluss ist polaritätsunabhängig. Es ist egal welche Leitung an 12V + angeschlossen wird.
- Der Vector kann nicht die Fahrzeugbatterie entladen.
- Die "LO" Anzeige wird aktiviert, wenn die interne Batterie unter 2.45V fällt.
- Der Vector arbeitet bei 6.0 400 VAC/VDC, verbraucht aber nicht genug Strom, um die Fahrzeugbatterie zu entladen.

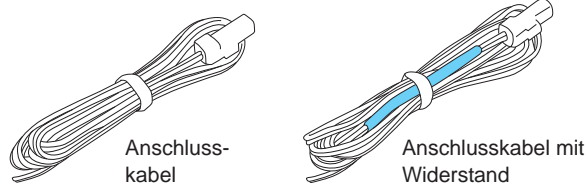

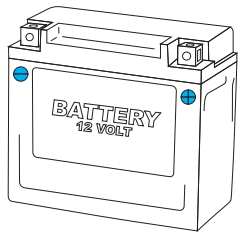

# ATV Sensor/Magnet Installation:

Der Vector benötigt zwei Dinge um die Geschwindigkeit anzuzeigen.

- 1. Ein Magnet am drehenden Rad.
- 2. Ein Geschwindigkeits sensor am stillstehenden Teil des Fahrzeugs.

Der Magnet dreht sich und löst bei jeder Umdrehung am Sensor einen Impuls aus. Dadurch berechnet der Vector die Entfernung und Zeit.

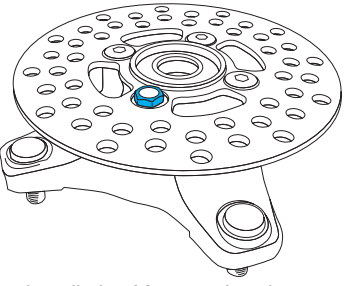

*Installation Magnetschraube ATV Bremsscheibe*

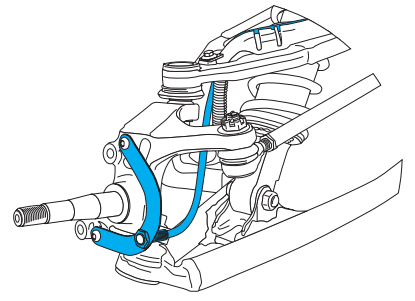

*C-Halterung Installation-ATV Links vorn*

mitgelieferte Magnetschraube ersetzt eine Bremsscheibenschraube (siehe Bild). Falls dies nicht möglich ist, kann der mitgelieferte Magnet an der Bremsscheibe mit einem 2-Komponenten Kleber fixiert werden.

Der Sensor wird mit der mitgelieferten C-Halterung befestigt, oder an der Bremsscheibenabdeckung fixiert.

Der Magnet wird an der drehenden Bremsscheibe befestigt. Die

# Motorrad Sensor/Magnet Installation:

Motorräder benötigen ebenfalls einen Magneten am drehenden Rad und einen Sensor am Fahrzeug.

Der Magnet wird an die Bremsscheibe geschraubt oder festgeklebt.

Das Sensorkabel kommt unter dem Tacho heraus und wird mit Kabelbindern an der Bremsleitung auf dem Weg zum Bremssattel fixiert.

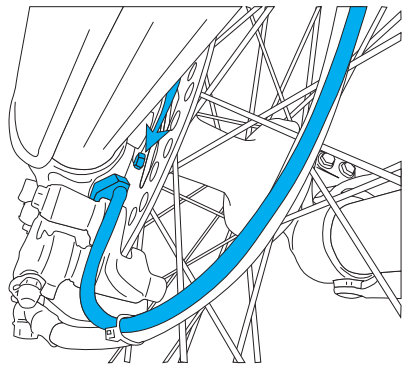

*Magnet kurz vor dem Sensor*

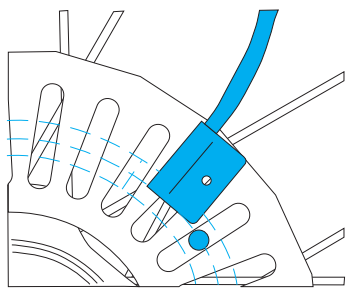

Der Vector errechnet die Geschwindigkeit an Anzahl der Radumdrehungen.

Einige Motorräder haben spezielle Anleitungen, lesen Sie diese vor dem Einbau.

*Optimale Position für Sensor und Magnet*

# Überblick:

Sie benötigen den Radumfang zum Einstellen des Vector. Benutzen Sie Methode 1, 2 oder 3.

## Methode 1) Zollstock:

Messen Sie den Durchmesser in Millimetern und multiplizieren Sie dies mit 3,14. Das Ergebnis ist der Radumfang.

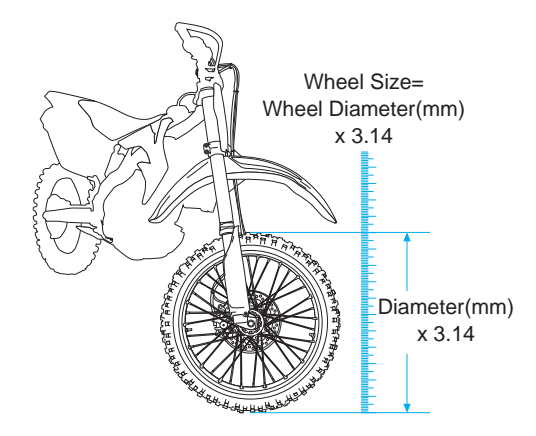

## Methode 2) Abrollumfang messen:

Markieren Sie das Vorderrad und den Boden an der gleichen Stelle. Schieben Sie das Motorrad um eine Umdrehung nach vorn, bis die Markierung am Reifen wieder unten ist. Messen Sie den Abstand zwischen den Markierungen. Das Ergebnis ist der Radumfang.

## Methode 3) Distanzmessung:

Für ein genaues Ergebnis, stellen Sie den Radumfang auf 2110mm (Motorrad) oder 1675mm (ATV) und befolgen Sie die Schritte.

- 1. Wählen Sie eine Strecke deren Entfernung Sie genau kennen.
- 2. Fahren Sie die Strecke und notieren Sie die angezeigte Strecke. Bsp: 5km Strecke und angezeigte Strecke 4,95km
- 3. Setzen Sie die Zahlen in die Formel ein um X zu berechnen:

 $\frac{2110}{X}$  =  $\frac{4.95}{5.00}$  or  $\frac{\text{(aktuelleer Radumfang)}}{\text{(neuer Radumfang)}}$   $\frac{\text{(Anzeige)}}{\text{(Strecke)}}$ = (Anzeige)  $4.95X = 2110 * 5.00$  $4.95X = 10550$  $X = \frac{10550}{4.95}$  $X = 2131$ 

4. Geben Sie das Ergebnis in den Vector ein.

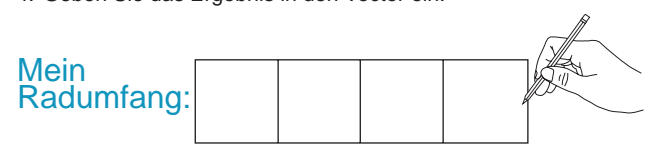

*Einstellmenü*

# Überblick:

In diesem Menü können alle Einstellungen vorgenomen werden, damit der Vector korrekt funktioniert. Einstellungen:

- Kilometer oder Meilen pro Stunde
- Radumfang in Millimetern
- 24 oder 12 Stunden Uhr Format
- Uhrzeit
- Temperatureinheit, °F or °C

Nachdem ein Wert bestätigt wurde, kann der nächste Wert eingestellt werden. Wenn 15 Sekunden keine Taste betätigt wird, kehrt der Vector in den normalen Modus zurück.

# Einstellmenü:

**Alle drei Tasten gleichzeitig drücken, um in das Einstellmenü zu gelangen.**

*Alle Symbole leuchten auf, die Tasten loslassen, um weiterzumachen.*

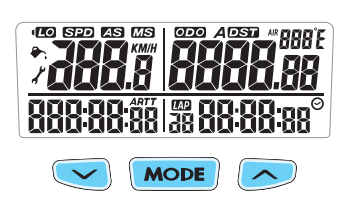

# Auswahl Kilometer oder Meilen pro Stunde:

**Zur Auswahl die linke Taste drücken.**

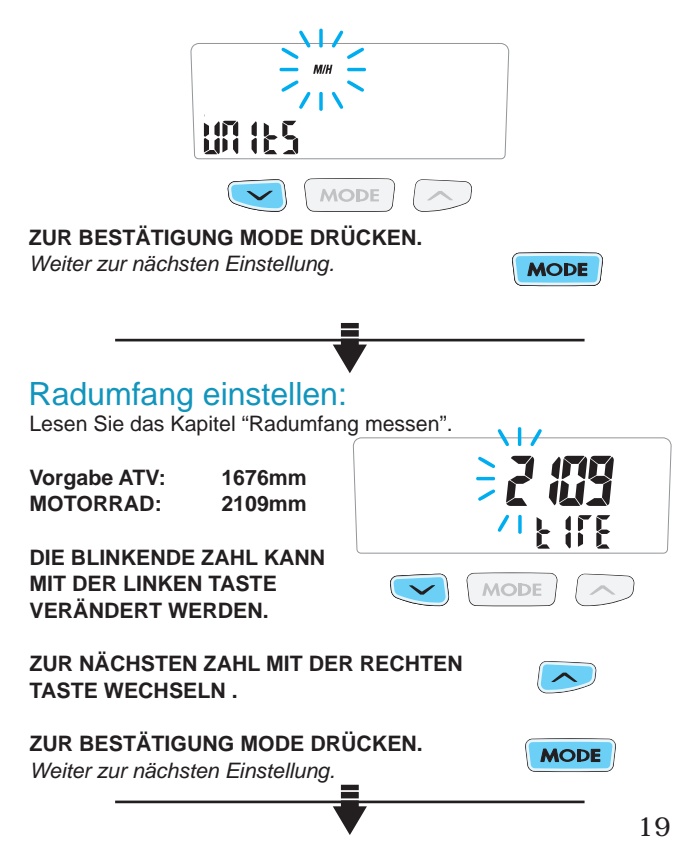

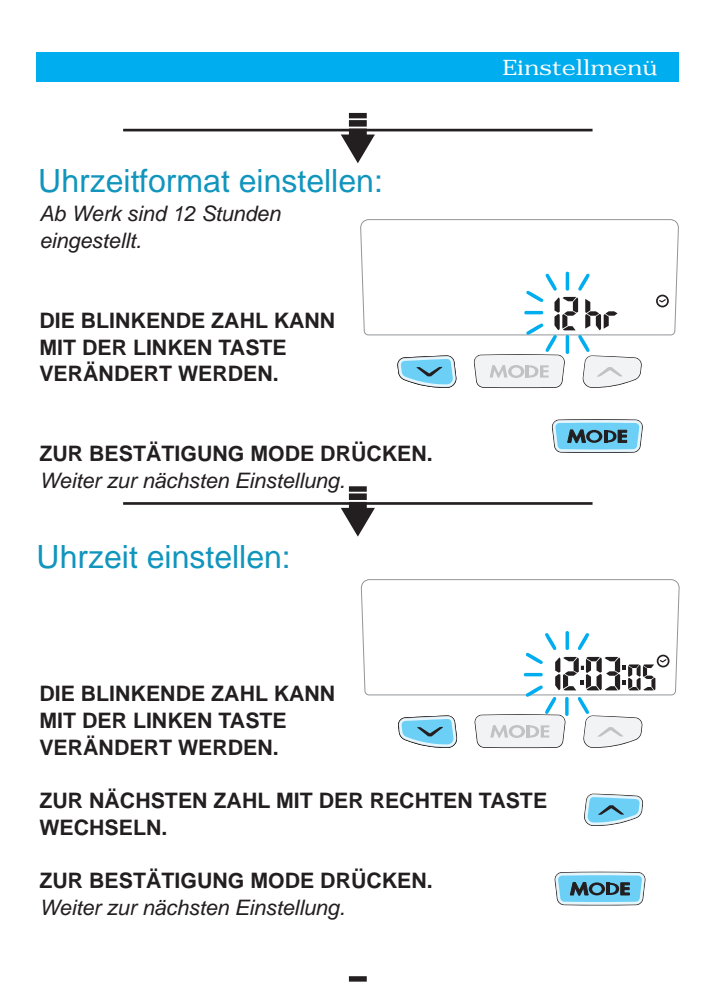

20

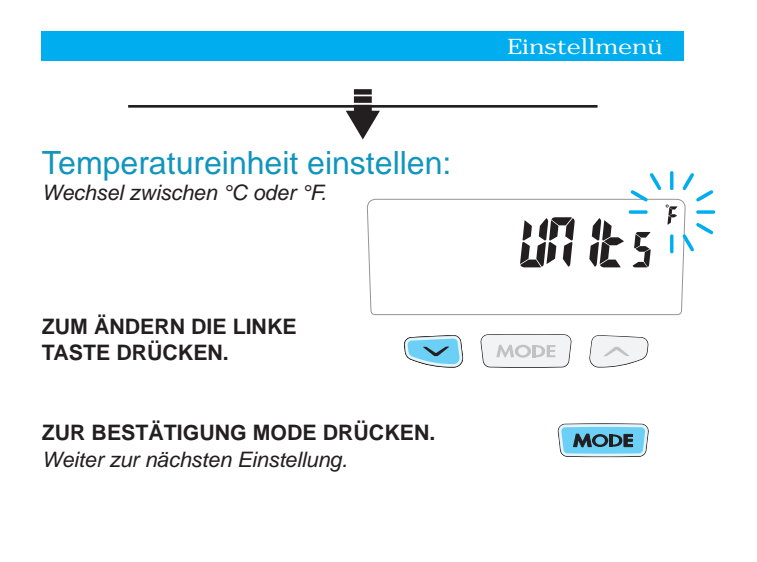

## Höchsttemperatur einstellen:

 Wenn die Motortemperatur diesen Wert erreicht, leuchtet die orange LED zur Warnung. Der Wert "0" deaktiviert die Funktion. Die Werkseinstellung ist "0".

**DIE BLINKENDE ZAHL KANN MIT DER LINKEN TASTE VERÄNDERT WERDEN.**

**ZUR NÄCHSTEN ZAHL MIT DER RECHTEN TASTE WECHSELN.**

## **ZUR BESTÄTIGUNG MODE DRÜCKEN.**

*Weiter zur nächsten Einstellung.*

# Überhitzungstemperatur einstellen:

Wenn die Motortemperatur diesen Wert erreicht, leuchtet die rote LED zur Warnung. Der Wert "0" deaktiviert die Funktion. Die Werkseinstellung ist "0".

**DIE BLINKENDE ZAHL KANN MIT DER LINKEN TASTE VERÄNDERT WERDEN.**

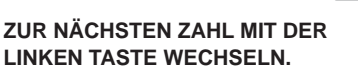

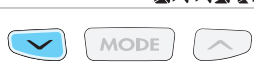

## **ZUR BESTÄTIGUNG MODE DRÜCKEN.**

*Weiter zur nächsten Einstellung.*

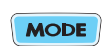

YMY

Ϊŗ.

F

84 F.C

**MODE** 

# Ölwechsel und Wartungsintervall einstellen:

Hier kann die Anzahl Kilometer bis zum nächsten Ölwechsel <OIL> oder bis zur nächsten Wartung <CARE> eingestellt werden. Der Wert "0" deaktiviert die Funktion. Werkseinstellung ist "0".

# **DIE BLINKENDE ZAHL KANN MIT DER LINKEN TASTE VERÄNDERT WERDEN.**

## **ZUR NÄCHSTEN ZAHL MIT DER LINKEN TASTE WECHSELN.**

## **ZUR BESTÄTIGUNG MODE DRÜCKEN.**

*Anschliessend kehrt der Vector in den normalen Modus zurück.*

- Jeder gefahrene Kilometer reduziert die Entfernung zum nächsten Service um 1
- Wenn das Serviceintervall während der Fahrt erreicht wird, zeigt das entprechende Symbol dies an: / oder  $\bullet$ .
- Der Vector verändert nicht die Werte automatisch. Dies muss im Menü manuell gemacht werden.
- Im Einstellmenü werden die Symbole ausgeblendet, falls diese im normalen Modus angezeigt werden.

Die Intervalle werden nicht verändert:

- beim Aufrufen des Einstellmenüs.
- bei Aufruf des veränderbaren Kilometerstandes
- bei Reset des Tageskilometerstandes
- beim System Reset

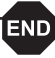

# *Normaler Modus*

# Wechseln zwischen den 3 Bildschirmen:

Alle Informationen werden in einem der drei Bidschirme angezeigt.

Während der Fahrt kann man zwischen Bildschirm 1 und 2 gewählt werden. Der Bildschirm 3 wechselt nach 5 Sekunden zurück zur 1.

**Die MODE Taste oder den mittleren Knopf der Fernbedienung zum Wechseln drücken.**

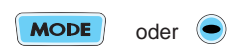

# • Bildschirm 1:

- Geschwindigkeit
- (SPD)
- Strecke (DST)
- Fahrzeit (RT) Uhrzeit Motortemperatur

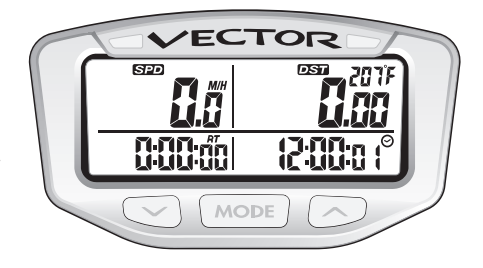

# Bildschirm 2:

- Durchschnittsgeschwindigkeit (AS)
- Strecke (DST)
- Stopuhr (TT)
- Uhrzeit
- Lufttemperatur

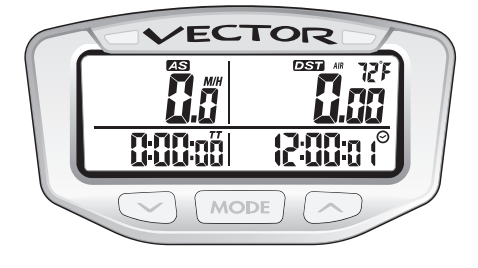

# Bildschirm 3:

- Höchstgeschwindigkeit (MS)
- Gesamtkilometerstand (ODO)
- Gesamtfahrzeit (ART)
- Uhrzeit
- maximale Motortemperatur

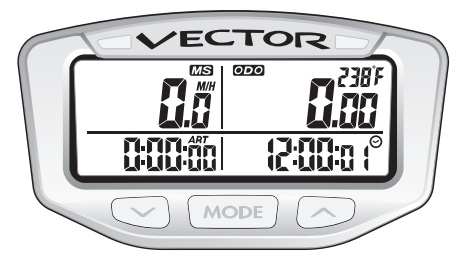

**Unter 38°C Motortemperatur zeigt der Vector "- -"an.**

*Vector Eigenschaften*

# Überblick:

Der Vector ist im Normalen Modus beim gewöhnlichen Betrieb.

Merkmale:

- Ruhemodus
- Speedometer (Geschwindigkeit, Höchst-, Durchschnitts-)
- Entfernung (Gesamtkilometerstand, einstellbarer Kilometerzähler)
- Uhr (Uhrzeit, Fahrzeit, Stoppuhr, Gesamtfahrzeit)
- Temperatur (Lufttemperatur, Motortemperatur)
- löschbarer Tageskilometerzähler

# Ruhemodus:

Empfängt der Vector 20 Minuten kein Signal (Radumdrehung oder Tastendruck), dann geht der Vector in den Ruhemodus. Es wird nur die Uhrzeit angezeigt. Wird eine Taste gedrückt oder das Rad gedreht, kehrt der Vector aus dem Ruhemodus zurück.

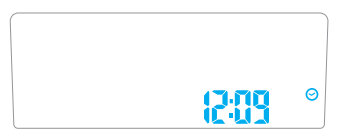

## Tacho: Beschreibung:

Der Tacho zeigt die aktuelle Geschwindigkeit an. Ausserdem kann er die Durchschnitts- und Höchstgeschwindigkeit seit dem letzten Reset anzeigen.

### Geschwindigkeit:

Die Geschwindigkeit wird von 0 bis 399,9 km/h im Feld oben links im Bildschirm 1 angezeigt. Die Symbole SPD und km/h werden angezeigt.

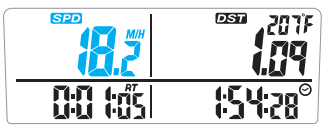

## Durchschnittsgeschwindigkeit:

Die Durchschnittsgeschwindigkeit wird im Bildschirm 2 mit dem Symbol AS angezeigt. Dies ist die Durchschnittsgeschwindigkeit seit dem letzten Reset.

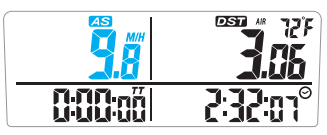

## Höchstgeschwindigkeit:

Die Höchstgeschwindigkeit wird im Bildschirm 3 mit dem Symbol MS angezeigt. Der Speicher wird mit <LINKS> und <MODE> gelöscht.

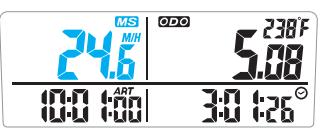

## Gesamtkilometerstand:

Beschreibung: Der Gesamtkilometerstand wird im Bildschirm 3 mit ODO angezeigt und zählt alle gefahrenen Kilometer. Dieser kann nicht gelöscht werden.

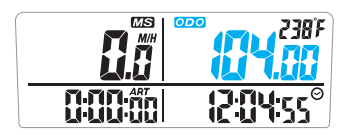

## Tageskilometerstand:

Der Tageskilometerzähler zeigt die Strecke seit dem letzten Reset an. Beschreibung:

Tageskilometer-

stand:

Der Tageskilometerzähler wird im Bildschirm 1 und 2 mit DST angezeigt.

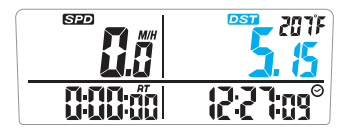

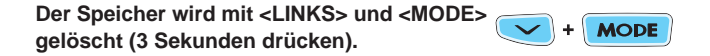

# Veränderbarer Kilometerstand:

Beschreibung: Der Kilometerzähler zeigt die Strecke seit dem letzten Reset an.

veränderbarer

Kilometerstand: Der veränderbare Kilometerstand wird mit dem ADST Symbol angezeigt.

**Um den Kilometerstand zu verändern, 3 Sekunden <MODE> drücken.**

**Den Kilometerstand mit der linken oder rechten Taste verändern.**

*Bei länger gedrückten Tasten verändert sich der Wert schneller.*

**Um den Modus zu verlassen, 3 Sekunden <MODE> drücken.**

*Der Vector kehrt in den normalen Modus zurück..*

*Der Vector kehrt nach 5 Sekunden automatisch in den normalen Modus zurück..*

*Anmerkung: Für schnellere Änderungen kann der Rallymodus genutzt werden, siehe S. 38.*

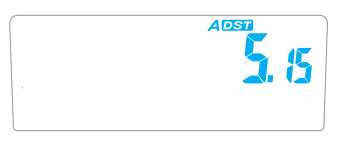

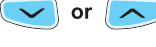

**MODE** 

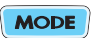

# Uhr und Stoppuhr:

Die Uhrzeit wird in allen drei Bildschirmen unten rechts angezeigt. Die Uhrzeit kann in 12h oder 24h angezeigt werden. Uhrzeit:

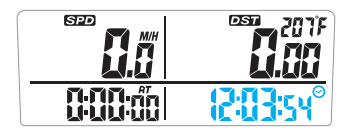

### Stoppuhr:

Die Stoppuhr (TT) wird im Bildschirm 2 angezeigt. Die Stoppuhr arbeitet wie eine gewöhnliche Stoppuhr. Drücken Sie <LINKS> oder <MODE> zum Start oder Stop der Stoppuhr.

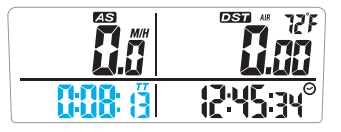

**Zum Löschen der Stoppuhr, 3 Sekunden <LINKS> und <MODE> drücken.**

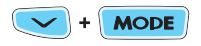

# Fahrzeit und Gesamtfahrzeit:

#### Fahrzeit

Die Fahrzeit wird in Bildschirm 1 unten links mit dem Symbol "RT" angezeigt. Es wird die Fahrzeit seit dem letzten Reset gezeigt.

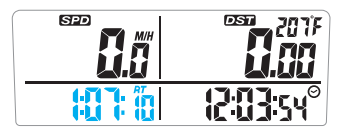

 $+$  MODE

**Zum Löschen/RESET <LINKS> und <MODE> 3 Sekunden drücken.**

Gesamtfahrzeit: Beschreibung:

Die Gesamtfahrzeit zeigt die Fahrzeit seit der Montage des Vector an. Dies kann nicht gelöscht werden.

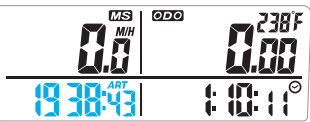

#### Anzeige:

Es wird bis maximal 9999:59 Stunden gezählt, dann beginnt der Vector wieder bei 0.

# Lufttemperatur/Motortemperatur:

Der Vector zeigt verschiedene Temperaturen in den drei Bildschirmen an.

- Motortemperatur Bildschirm 1:
- Lufttemperatur Bildschirm 2:
- Zeigt die maximale Temperatur seit dem letzten Reset an. Bildschirm 3:

#### **Temperatur LED:**

- Wenn die Temperatur den eingestellten Wert erreicht, dann blinkt die linke LED und der Motor wird zu warm.
- Wenn die Temperatur noch weiter auf den zweiten eingestellten Wert steigt, dann blinkt die rechte LED und zeigt damit, dass der Motor viel zu heiss ist. Bei welchen Werten die LED blinken sollen, wird manuell eingestellt. Siehe S. 22.
- *Der Vector muss an 12V angeschlossen werden, damit die LED* •*funktionieren.*

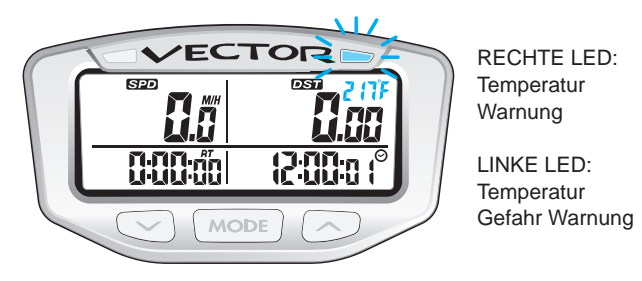

**Unter 38°C Motortemperatur zeigt der Vector "- -"an.**

# Tageskilometerstand löschen:

Löscht temporäre Daten:

- Höchstgeschwindigkeit (MS) Maximum Speed (MS)
- Stoppuhr (TT)
- 
- Stop Watch (TT)

Die Daten sollten nach jeder Fahrt gelöscht werden, damit bei der nächsten Fahrt neue Daten gespeichert werden können. *Anmerkungen:*

- *• Der RESET kann in jedem Bildschirm erfolgen.*
- *• Die Gesamtfahrzeit (ART) und der Gesamkilometerstand (ODO) können nicht gelöscht werden.*

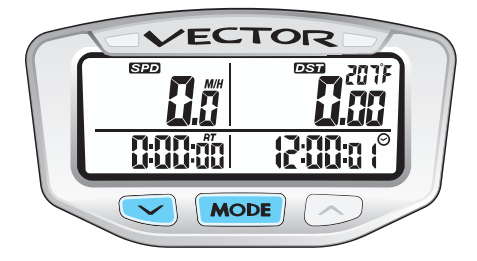

### **Zum Löschen bzw. Reset <LINKS> und <MODE> 3 Sekunden drücken.**

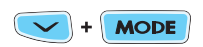

Ein Reset muss gemacht werden, um neu angeschlossene Sensoren zu erkennen:

- Falls ein Kabel abgezogen wurde, wieder zusammenstecken und ein Reset durchführen.
- Alternativ den Reset Knopf auf der Rückseite drücken.

*Lap Timer Modus*

# Überblick:

Dieser Modus ist für Rennfahrer und Fahrten nach Zeitvorgabe gemacht. Drücken Sie nach jeder Runde auf die Taste und vergleichen Sie sofort die Rundenzeit über die LED Anzeige, oder vergleichen später Runde für Runde. Die Fernbedienung ist nötig für den Lap Timer Modus.

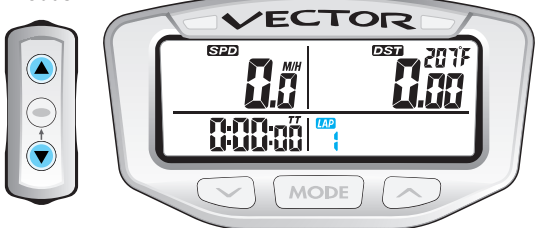

# Lap Timer Anzeigen:

### **Lap Timer Anzeigen:**

- Geschwindigkeit (SPD)
- Strecke (DST)
- Runden (LAP)
- Rundenzeit (TT)
- Motortemperatur (Alle Anzeigen)

## **Einzelne Rundendaten:**

- Rundengeschwindigkeit (SPD)
- Rundenlänge (DST)
- Rundenzeit (TT)
- Rundennummer (LAP)

## **Maximale Rundendaten:**

- Max Geschw alle Runden (MS)
- Gesamtstrecke (DST)
- Gesamtzeit (TT)
- Rundenanzeige (LAP)

## **Durchschnittsrundendaten:**

- Durchschnittsgeschw. (AS)
- durchschn. Rundenlänge (ADST)
- durchschn. Rundenzeit (ATT) Rundenanzeige (LAP)

# Pace LED:

Der Vector speichert die Rundenzeiten. Ab Runde 3 arbeiten die rote und orangfarbene LEDs.

- orange signalisiert eine schnellere Runde als vorher.
- rot signalisiert eine langsamere Runde als vorher.
- eine orange blinkende LED zeigt die absolut schnellste Runde an. Eine rote zeigt die langsamste Runde an.

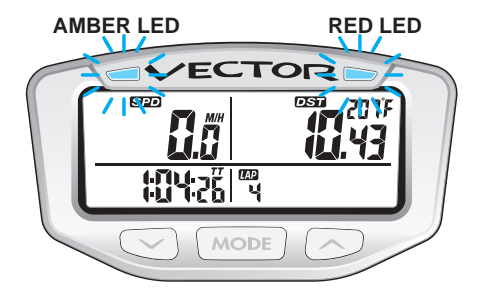

Anmerkungen:

- Die LED Anzeige arbeitet auf die Sekunde genau. Bei zwei identischen Rundenzeiten (auf eine Sekunde) leuchtet keine der LED.
- Die LED arbeiten erst beim Anschluss an 12V Bordspannung.

#### **Lap Timer Modus**

## Lap Timer Modus aktivieren:

**Für den Lap Timer Modus die obere und untere Taste der Fernbedienung im normalen Modus 3 Sekunden drücken.**

*Der Lap Timer Modus wird mit dem LAP Symbol angezeigt. Für den Lap Timer Modus ist die Fernbedienung erforderlich.*

# Start / Stop Lap Timer:

Überprüfen Sie, dass das LAP Symbol angezeigt wird.

- Beim Aktivieren wird "ON" angezeigt und der Modus ist aktiviert.
- Der Vector zählt erst nach zwei Radumdrehungen, um ihn nicht zu starten, wenn man an die Startlinie vorrollt.
- "ON" zeigt an, das der Lap Timer aktiv ist, bzw. läuft.
- "LAP" wird angezigt, wenn die Mesung gestoppt wird. Nach 3 Sekunden wird "OFF" angezeigt.

## **Zum Start oder Stop den oberen Knopf drücken.**

# Signal neue Runde:

Zu Beginn jeder neuen Runde den unteren Knopf drücken, die letzte Runde wird beendet und eine neue wird gestartet. Für 3 Sekunden wird "LAP" angezeigt. Am Ende des Rennens den oberen Knopf drücken, um die Messung zu beenden.

#### **Im Lap Timer Modus für jede neue Runde den unteren Knopf drücken.**

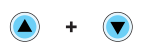

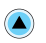

# Anzeige Modus:

Die Anzeige der Rundenzeiten erfolgt im Lap Timer Modus, bei stehendem Fahrzeug und wenn der Lap Timer nicht gestartet wurde.

**Für den Anzeige Modus den mittleren Knopf der Fernbedienung drücken.**

**Die Anzeige erfolgt in einer Schleife. Den**  $\bullet$  or  $\bullet$ **oberen oder unteren Knopf drücken und es werden der Reihe nach alle Runden angezeigt.**

Der Vector zeigt diese Daten an:

- **1: Einzelne Rundendaten** "SPD, DST, TT und LAP" werden angezeigt. Bis zu 29 Runden können gespeichert werden.
- **2: Maximale Rundendaten** "MS, DST, TT und LAP TOTAL" werden angezeigt.
- **3: Durchschnittliche Rundendaten** "AS, ADST, ATT und LAP TOTAL" werden angezeigt.

# Lap Timer Daten löschen:

Vor jeder Fahrt den Speicher löschen, damit neue Daten gesammelt werden können. Dies ist nur im Lap Timer Modus möglich.

**Zum Löschen der Daten die linke und die mittlere Taste am Vector im Lap Timer Modus drücken.**

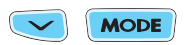

*Rally Modus*

# Veränderbarer Kilometerstand:

Im Rally Modus kann der Kilometerstand verändert werden. Dies ermöglicht die Korrektur entsprechend dem Roadbook. Für den Rally Modus ist die Fernbedienung erforderlich.

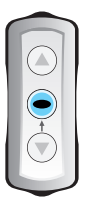

**Für den Rally Modus die mittlere Taste im normalen Modus 3 Sekunden drücken.**

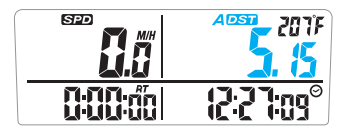

- Der Rally Modus wird mit diesem Symbol angezeigt (ADSTII).
- Im Rally Modus arbeiten alle Tasten am Vector wie gewohnt und alle Anzeigen arbeiten normal. Die Fernbedienung ist für den Rally Modus reserviert, bis dieser verlassen wird.
- Der Rally Modus wird nicht automatisch verlassen. Der Modus •bleibt für schnelle Änderungen aktiviert.

#### **Die Pfeiltasten drücken zum Verändern des Kilometerstandes.**

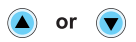

*Bei länger gedrückten Tasten verändert sich der km-Stand schneller.*

**Um den Rally Modus zu verlassen, die mittlere Taste 3 Sekunden drücken.**

*Notes*

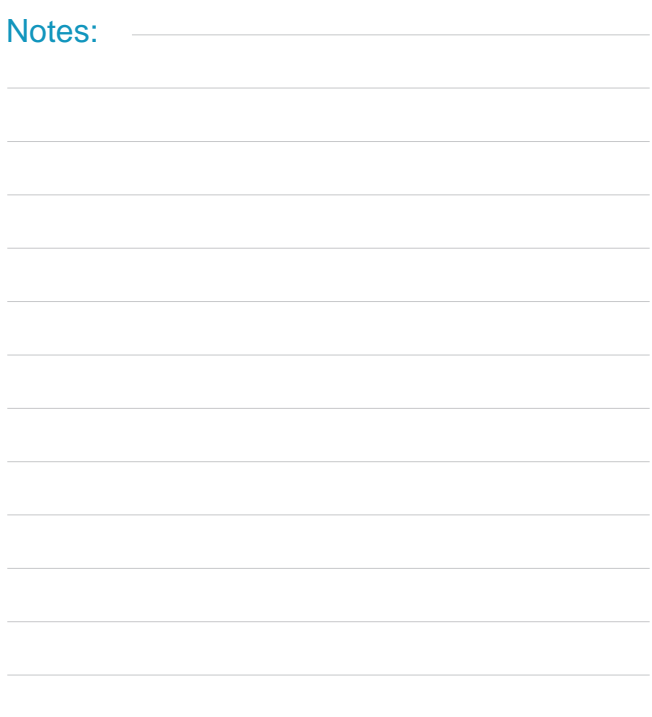

*Problemlösungen*

# Häufige Fragen:

### **Warum funktioniert nichts?**

- Drücken Sie den Reset Knopf auf der Rückseite.
- Die interne Batterie ist leer, oder der Tacho ist nicht richtig an das Bordnetz angeschlossen. Lesen Sie die Installationsanleitung.

## **Warum funktioniert die Temperaturanzeige nicht richtig?**

- Der Temperatursensor muss korrekt montiert sein, damit die Anzeige funktioniert. Überprüfen Sie die Montage.
- Wenn das Kabel abgezogen wurde, führen Sie einen RESET mit den Tasten <LINKS>+<MODE> aus oder drücken den RESET Knopf auf der Rückseite. Nur dann erkennt der Vector den Sensor.
- Unter 38°C Motortemperatur zeigt der Vector "- -"an.

## **Alles funktioniert, aber die Geschwindigkeit stimmt nicht.**

- Der Tachosensor oder der Magnet können nicht korrekt positioniert sein. Kontrollieren Sie, ob alles richtig sitzt. Siehe Seiten 14-15.
- Der Radumfang ist falsch. Lesen Sie auf Seite 16 die richtige Einstellung nach.

### **Informationen werden nicht korrekt angezeigt.**

- Wenn die Kabel auf der Rückseite des Vector beschädigt sind, kann es zu falschen Anzeigen kommen.
- Ein Knicken, Verdrehen oder Quetschen der Kabel ist unbedingt zu vermeiden.

#### **Das Display ist angelaufen oder gerissen.**

• Kraftstoff, Reiniger und manche Lösungsmittel können das Display beschädigen. Vermeiden Sie Kontakt mit diesen Mitteln.

#### **Die Hintergrundbeleuchtung geht immer wieder aus.**

• Der Vector muss an das 12V Bordnetz angeschlossen sein, damit die Beleuchtung permanent anbleibt. Siehe S. 9.

#### **Die interne Batterie ist leer.**

• Um die Batterie zu ersetzen, kann mit einer Münze das Batteriefach geöffnet werden. Die alte Batterie herausnehmen und die neue mit dem Pluspol nach oben (!) einsetzen. Nur mit einer Batterie vom Typ CR2302 austauschen. Siehe S. 10.

#### **Warum funktionieren die LEDs nicht?**

- Nur bei Anschluss an 12V Bordspannung arbeiten die LED.
- Die Auslösewerte müssen manuell eingestellt werden.

#### **Ein Kabel wurde abgezogen und nun funktionieren die Senoren nichtkorrekt.**

• Immer wenn die Sensoren abgezogen wurden, muss ein Reset gemacht werden, damit der Vector die Sensoren erkennt. Für einen RESET <LINKS> und <MODE> oder den RESET Knopf auf der Rückseite drücken.

## REMEMBER TO PAY ATTENTION TO THE TRAIL WHILE RIDING.

*Begriffe*

**GESAMTFAHRZEIT / ACCUMULATED RIDE TIME (ART):** Die gesamte Zeit, die mit dem Vector gefahren wurde. Diese kann nicht gelöscht werden.

**EINSTELLBARER TAGESKILOMETERZÄHLER / ADJUSTABLE DISTANCE (ADST):** Ändert die Strecke seit dem letzten Reset. Ähnlich wie der Rallymodus. Funktioniert auch ohne Fernbedienung.

**DURCHSCHNITTSGESCHWINDIGKEIT / AVERAGE SPEED (AS):** Die Durchschnittsgeschwindigkeit seit dem letzten Reset.

**HINTERGRUNDBELEUCHTUNG:** Die Beleuchtung für den Bildschirm.

**EINSTELLMENÜ:** Hier kann der Vector programmiert werden. Die Einheiten, Radgrösse, Uhrzeit, Temperaturwarnung, Wartungsintervalle, etc. können verändert werden.

**TAGESKILOMETERZÄHLER / DISTANCE (DST):** Die Strecke seit dem letzten Reset.

**TEMPERATUR LED:** Die LED leuchten bei frei einstellbaren Temperaturen.

**LAP TIMER MODUS (LAP):** Hier können Rundenzeiten gestoppt werden. Über LED werden während der Fahr schnelle oder langsame Runden angezeigt. Anschliessend kann jede Rundenzeit angezeigt werden. Fernbedienung erforderlich.

**WARTUNGSERINNERUNG** ( ↓→ ): Frei programmierbarer Countdown für Ölwechsel und Wartung.

**HÖCHSTGESCHWINDIGKEIT / MAXIMUM SPEED (MS):** Die Höchstgeschwindikeit seit dem letzten Reset. **NORMALER MODUS:** Der Standardmodus des Vector.

**GESAMTKILMETERSTAND / ODOMETER (ODO):** Die gesamte Strecke, die mit dem Vector gefahren wurde. Dieser Kilometerstand kann nicht gelöscht werden.

**RALLY MODUS (ADST):** Wird ein Roadbook genutzt, muss der Kilometerstand (DST) einfach und schnell justiert werden. Im Rallymodus muss nur eine Taste der Fernbedienung dafür gedrückt werden. Die Fernbedienung ist erforderlich.

**FERNBEDIENUNG:** Wird am Lenker neben den Griffen montiert. Erforderlich für den Lap Timer und Rallymodus.

**FAHRZEIT / RIDE TIME (RT):** Zeigt die Fahrzeit seit dem letzten Reset an.

**SENSOREN:** Der Geschwindigkeitssensor sammelt mit dem Magneten Daten und der zweite Sensor misst die Temperatur.

**RUHEMODUS:** Wenn der Vector keine Signale bekommt, geht der Vector in den Ruhemodus, nur die Uhrzeit wird angezeigt.

**GESCHWINDIGKEIT / SPEED (SPD):** Die aktuelle

Fahrzeuggeschwindigkeit.

**STOPPUHR (TT):** eine ganz normale Stoppuhr.

**RADUMFANG:** Sehr wichtig. Grundlage für die Entfernungs- und Geschwindigkeitsberechnung.

## **LIMITED WARRANTY**

Within one year from the date of original purchase, Trail Tech will repair or replace, at its option, any Trail Tech powersport computer which is deemed defective in workmanship or materials.

Please contact Trail Tech or dealer where item was purchased for assistance.

Damage or injuries resulting from negligence or misuse are not covered by this warranty. Incidental or consequential damages are specifically excluded.\* This warranty gives you specific legal rights. You may also have other rights which vary from state to state. *\*Because some states do not allow the exclusion of incidental or consequential damages, this exclusion may not apply to you.*

*MADE IN AMERICA*

TRAVL TIEGH

Trail Tech and Vector are trademarks of Trail Tech, Inc. www.trail-tech.de

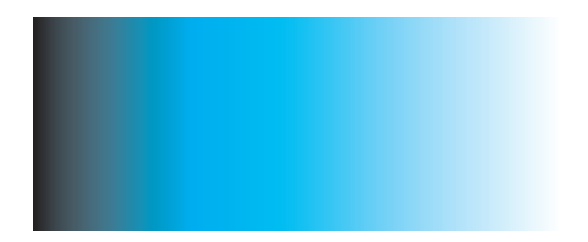

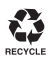